# 树莓派脱首

---Python控制外设

## 引脚资源图

#### 物理引脚 wiringPi<br>编码 **BCM BCM** wiringPi<br>编码 功能名 功能名 编码 BOARD编码 编码 SH 编码 编码  $3.3V$  $\vert$ 1  $\overline{2}$  $5V$  $5V$ **SDA.1** 8  $\overline{2}$ 3  $\overline{4}$ **GND** SCL.1  $\boldsymbol{9}$ 3  $5\phantom{.0}$ 6  $\overline{7}$  $\overline{4}$ GPIO.7  $\overline{7}$ **TXD** 14 15 8 **GND**  $9$  $10$ **RXD** 15 16 GPIO.0  $17$  $11$  $12$ GPIO.1  $\mathbf 0$ 18  $\overline{1}$  $\overline{2}$ 27 GPIO.2 13 14 **GND** GPIO.3 GPIO.4 3 22 16 23 15  $\overline{4}$  $3.3V$ 17 18 GPIO.5 5 24 **MOSI GND**  $12$  $10$ 19 20 13 **MISO**  $21$ GPIO.6  $9$ 22 25 6 **SCLK** 23 24 **CEO** 14  $11$ 8  $10$ **GND** 25 26 CE1  $7\overline{ }$  $11$ 30 SDA.0 27 28 SCL.0  $\mathbf{0}$  $\mathbf{1}$  $31$ **GPIO.21 GND** 29  $21$  $5\phantom{.0}$ 30 22 6 **GPIO.22**  $31$ 32 **GPIO.26**  $12$ 26 **GND** 23  $13$ **GPIO.23** 33 34 24 **GPIO.24** 35 36 **GPIO.27** 16 27 19 25 26 **GPIO.25** 37 38 **GPIO.28** 20 28 **GND** 39 **GPIO.29** 29 40  $21$ 表格由树莓派实验室绘制 http://shumeipai.nxez.com

#### 树莓派 40Pin 引脚对照表

#### GPIO

• 使用RPI.GPIO库

import RPi.GPIO as GPIO 树莓派引脚有BOARD和BCM两种编号方式, 我们一般都是用BCM编号

• 查看引脚

gpio readall

- 查看第三方库源码
- dir命令
- API

GPIO.setmode(GPIO.BCM) GPIO.setwarnings(False)

• 配置引脚

setup(channel, GPIO.IN) setup(channel, GPIO.OUT, initial=GPIO.HIGH)

#### GPIO

- 输出电平(GPIO.HIGH,GPIO.LOW) output(channel, state)
- 输入
	- input(channel)
	- setup(channel,GPIO.IN,pull\_up\_down=GPIO.PUD\_UP)
	- setup(channel,GPIO.IN,pull\_up\_down=GPIO.PUD\_DOWN)
- 中断(RISING, FALLING, BOTH)

GPIO.add\_event\_detect(channel, GPIO.RISING, callback=my\_cb)

#### GPIO

- PWM (软件PWM, 精度不高, 不能做精确控制) PWM(channel,frequency) start(duty) ChangeFrequency(freq) ChangeDutyCycle(duty) stop • 恢复
- 

cleanup

#### IIC

- i2c detect -y
- 使用smbus协议访问i2c
- import smbus
- API

SMBus(bus\_num) write\_quick(addr) read\_byte(addr) write\_byte(addr,val) read\_byte\_data(addr, reg) write byte data(addr, reg, val) read\_word\_data(addr,reg) write\_word\_data(addr,reg,val) read\_block\_data(addr, reg) write\_block\_data(addr,reg,vals)

- •看一下如何驱动urm09
- 自己编写i2cdetect
- 使用spidev模块驱动spi外设 import spidev
- bus\_num和device\_num
- API

SpiDev() open(bus\_num,device\_num) readbytes(n) writebytes(vals)

writebytes2(vals) xfer(vals,[speed\_hz,delay\_usec,bit\_per\_word]) xfer2(vals, [speed hz,delay usec, bit per word]) xfer3(vals,[speed\_hz,delay\_usec,bit\_per\_word]) close()

- 回环传输
- 驱动ST7789

#### UART

- import serial
- API

Serial("/dev/ttyS0" ,115200,timeout=1) read(n) readline() write(string) inWaiting() in\_waiting flush() close()

#### UART

setRTS(level=True) 参考SSCOM setDTR(level=True)

- 获取串口列表
- 写一个回环程序
- 驱动一个传感器(作业)

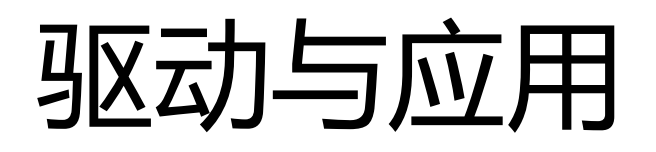

- 驱动与应用都可以操作硬件资源
- 它们的使用方式
- 它们各自的目的

#### USB口

- 常见树莓派usb外设的驱动原理
- usb 串口
- u盘
- hid设备, 键盘鼠标
- usb液晶屏幕
- usb触摸屏
- rndis设备

## 其他接口(显示部分再讲解)

- HDMI
- DSI
- CSI
- ETH